# **La Scansione di Biofeedback con il GX**

# **Il principio di funzionamento del Biofeedback eseguito con il GX**

Durante una scansione di biofeedback, il Generatore X registra come si comporta un segnale elettrico. Un breve cambiamento nel modello elettrico, mostra che è stato rilevato un risultato, un'anomalia (Hit).

Ci sono due modi in cui il GeneratoreX misura un cambiamento.

1. Flusso di Corrente elettrica: è come l'acqua che scorre in un fiume. Normalmente questa è costante. Ma se il livello dell'acqua aumenta, il flusso aumenta. Il GX misura questa portata.

2. Angolo di fase (tra l'onda di corrente e quella di tensione): se cammini con tuo figlio, normalmente sei al suo fianco. Ma se inizi a camminare su terreni accidentati, il bambino rimarrà indietro. L'angolo di fase corrisponde alla distanza tra te e tuo figlio. Il terreno è tutto quello che c'è tra gli elettrodi TENS. Il GX misura quando il terreno è irregolare o liscio.

Alcuni sistemi di biofeedback possono misurare l'uno o l'altro, ma pochi fanno entrambe le misurazioni. E nessuno può raggiungere le vertiginose velocità del GX.

A velocità molto elevate, accadono cose strane. L'acqua che scorre lungo il fiume può iniziare a rimbalzare, causando strane increspature nella portata. E il bambino può rimanere molto più indietro.

Ci sono accorgimenti che si possono prendere per migliorare la precisione dei risultati della scansione. Ridurre il "rumore elettrico" è quello principale. Il rumore elettrico è un segnale non voluto. I nostri corpi assorbono questo rumore e si spostano lungo i fili fino al Generatore X.

Anche i cavi elettrici assorbono il rumore di onde elettromagnetiche che ci circondano. Questo può interferire con i piccoli segnali monitorati.

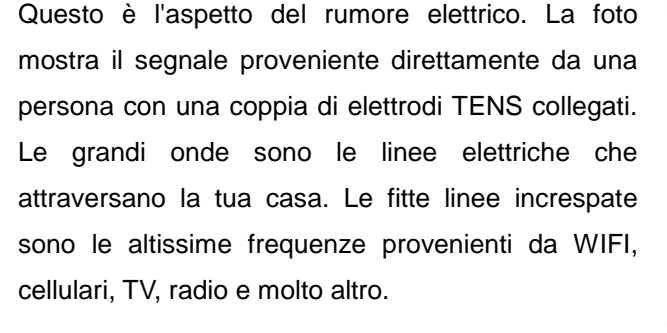

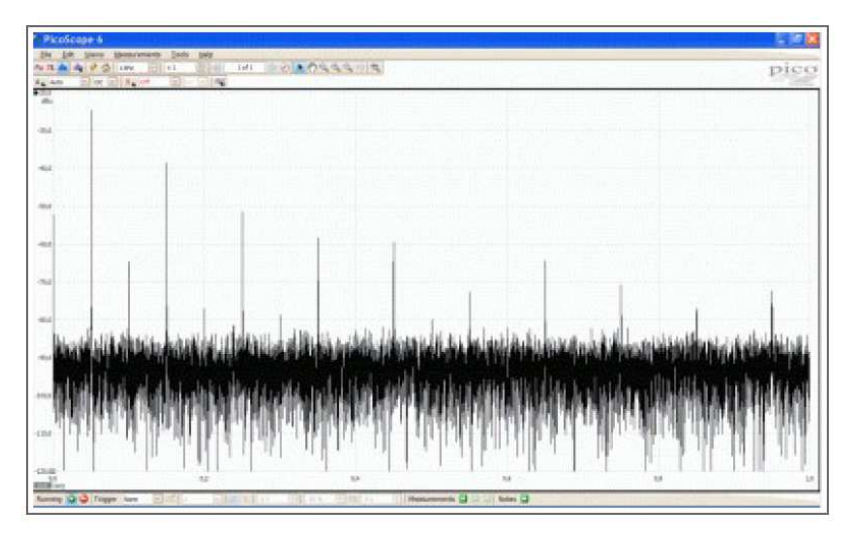

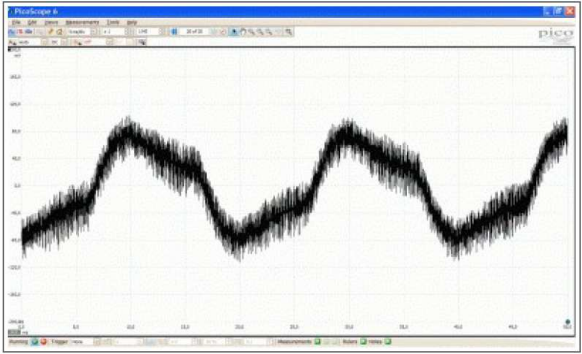

Questa foto mostra i valori delle frequenze di questo rumore. Le frequenze più alte sono quelle sulla destra. Il grafico mostra frequenze fino a 100 MHz. Si può vedere che il rumore è a tutte le frequenze, con punte dove il segnale è più forte.

Viviamo in un ambiente impuro, con segnali elettromagnetici che ci circondano. In qualche modo il GX deve ignorare questi segnali indesiderati e concentrarsi solo su quelli importanti.

il GX ha filtri per rimuovere gran parte del rumore, ma ci sono accorgimenti che si possono fare per cercare di ridurli.

Il cavo TENS è lungo, consentendo di posizionare gli elettrodi molto distanti, ma i cavi lunghi assorbono più rumore elettrico.

Torcendo i fili insieme e posizionando i pad TENS più vicini si riduce il rumore inviato al Generatore X.

La funzione Soglia (Threshold) nel software Spooky2 riduce gli effetti del rumore elettrico. Vengono riportati solo gli Hit superiori alla soglia. I piccoli segnali di rumore vengono ignorati. Se viene eseguita una scansione di biofeedback in un ambiente dove ci sono molti segnali elettrici, è possibile impostare una soglia più alta.

# **La scansione di Biofeedback**

Il GX cambia completamente le regole per il biofeedback. Una scansione di biofeedback che può impiegare più di un'ora con lo Spooky Pulse, richiede ora poco più di 6 minuti. Ancora meno se non è necessario misurare sia l'Angolo di fase che la Corrente. Non più necessario essere seduti (o sdraiati) durante una scansione di biofeedback. Il GX utilizza componenti all'avanguardia e un ingegnoso circuito progettato per monitorare accuratamente l'Angolo di fase e la Corrente dei segnali fino a 40 MHz. Quindi si può davvero vedere cosa sta succedendo in un organismo.

Prima di eseguire una scansione, assicurarsi che nella cartella System, sia spuntata la casella "Log Angle + Current during BFB".

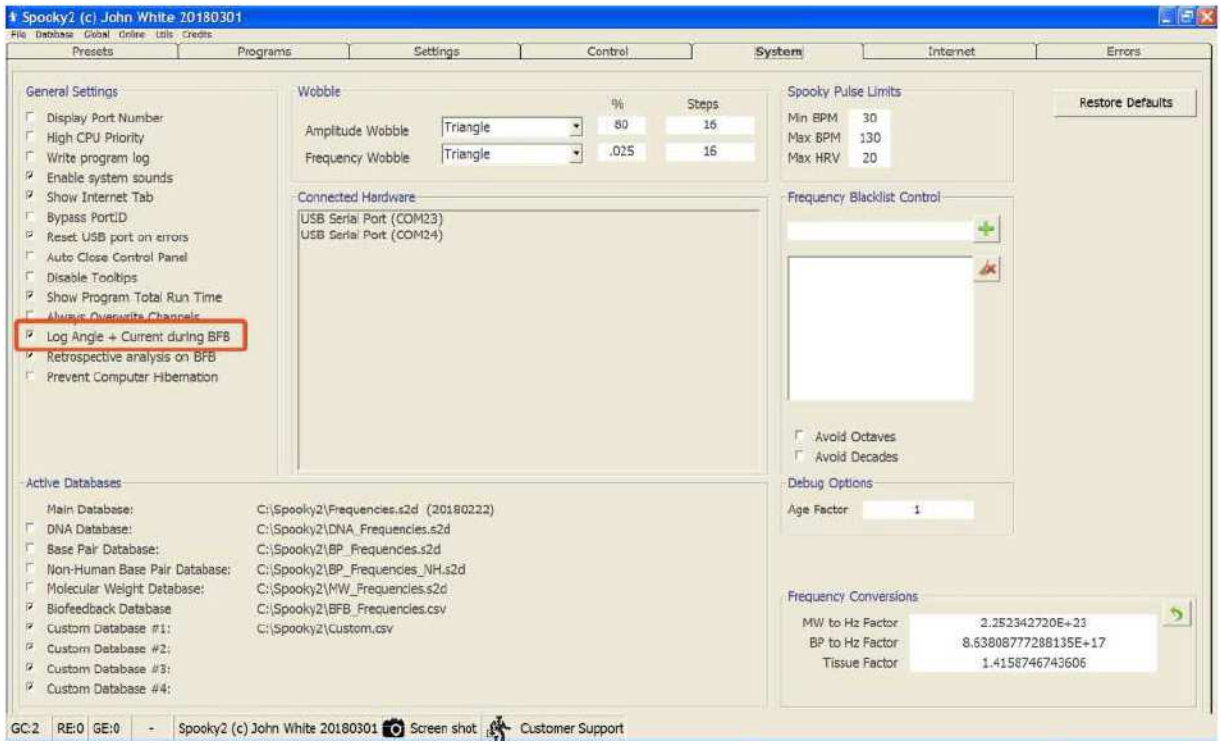

Questo consentirà di eseguire ogni tipo di Analisi dei risultati di Biofeedback.

Esistono due modi per eseguire una scansione di biofeedback con il GX: una Scansione con i GX TENS e una scansione con il Digitalizzatore di Campioni.

### **Scansione con i GX TENS**

# **Passo 1**

Collegare gli accessori per la modalità Contact all'uscita OUT1 del Genetatore G1 o G2. Successivamente premere brevemente il pulsante di accensione per attivare il GX.

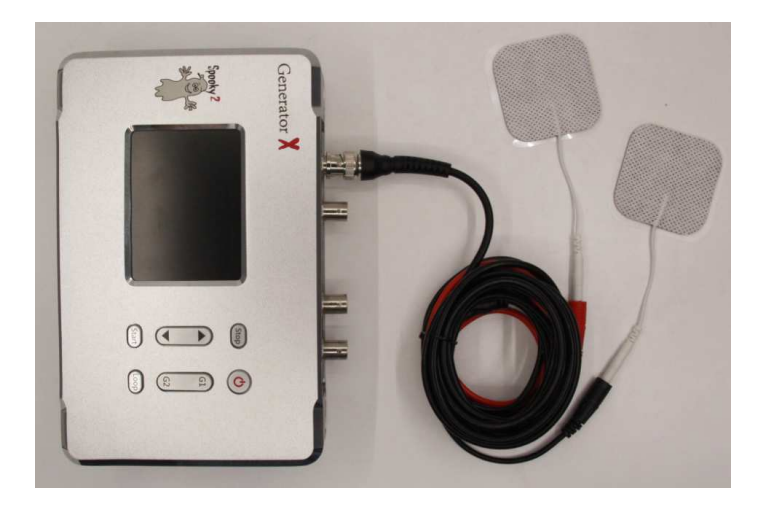

### **Passo 2**

Avviare il software Spooky2.

Andare alla scheda Preset, selezionare > >Biofeedback, GeneratorX, quindi selezionare Biofeedback, il preset :

GX General Biofeedback Scan (C) - JW:

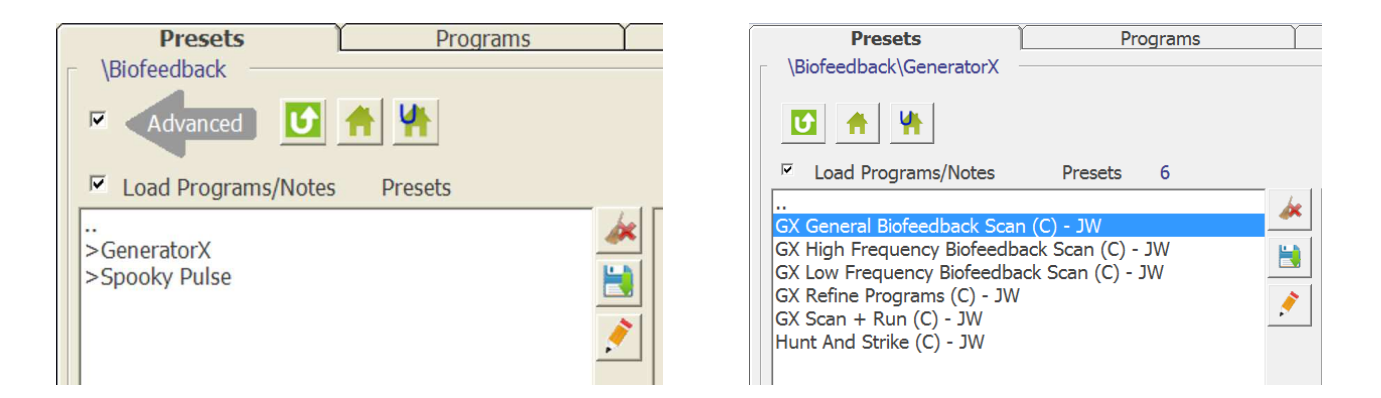

A questo punto andare alla scheda Control, selezionare "Allow Generator Overwrites", quindi cliccare sul pulsante rosso del generatore. La colonna delle frequenze dovrebbe essere vuota e si dovrebbero vedere queste impostazioni:

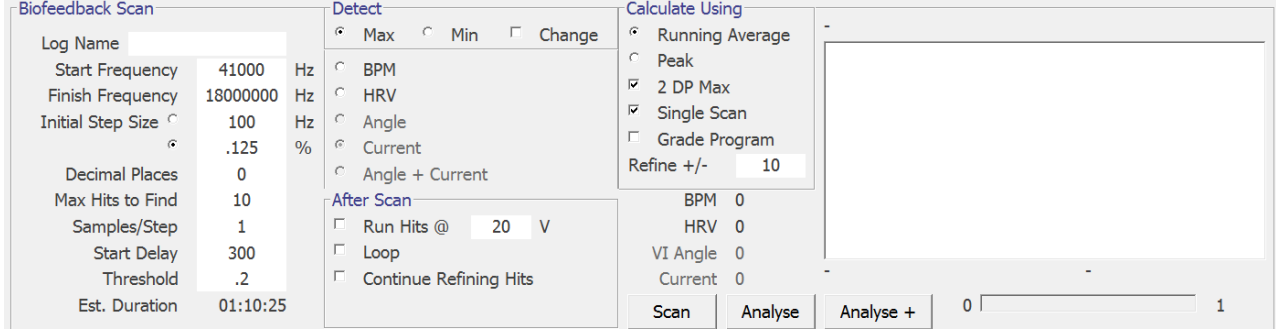

Il significato dei vari campi della finestra di Biofeedback, è il seguente:

**Log Name:** va inserito il nome della persona che deve eseguire la scansione e / o altri dettagli. Compilare questa casella è importante, perché in seguito consentirà di rintracciare i dati memorizzati, con più facilità.

**Start / Finish Frequencies:** definiscono l'intervallo di frequenze della scansione. Se si conosce la larghezza di banda degli organismi che si stanno cercando, inserire i suoi limiti inferiore e superiore.

**Initial Step Size:** definisce la percentuale con cui avanza la scansione ovvero il valore di incremento della frequenza per ciascun passo (incremento della nuova frequenza analizzata rispetto alla precedente). In pratica partendo dalla frequenza iniziale (Start Frequency), ad ogni passo la frequenza si incrementerà della percentuale indicata, sino a raggiungere il valore finale (Finisch Frequency). Ad ogni passo, ovvero ogni volta che la frequenza viene incrementata, viene eseguita una analisi di biofeedback.

Una percentuale troppo grande può far perdere le frequenze importanti, se troppo piccola, aumenterà il tempo di scansione.

**Decimal Places:** è il livello di precisione che si desidera (normalmente imposta a "0").

**Max Hits to Find:** è il numero massimo delle frequenze "anomale" (hit) o di risultati che si desidera rilevare. Se durante la scansione non vengono individuati molti risultati significativi, il numero degli Hit può essere inferiore al valore impostato.

Samples/Step: è il numero di ispezioni eseguite per ogni frequenza analizzata in un passo di incremento. Valori più alti di 1, aumentano la precisione, ma comporteranno in proporzione un tempo di scansione superiore.

**Start Delay:** (Ritardo Iniziale) è un conto alla rovescia, prima che inizi la scansione effettiva.

**Threshold:** (soglia) è un parametro che serve ad eliminare tutti i risultati rilevati, di ampiezza inferiore alla soglia impostata. Serve quindi ad eliminare falsi positivi che potrebbero essere rilevati a causa del rumore di fondo elettromagnetico o di segnali di interferenza radio, ad esempio captati dai cavi. Per questo motivo, in base alla distanza degli elettrodi, si consiglia di attorcigliare i cavi rosso-nero il più possibile.

I valori di soglia, normalmente sono compresi traa 0.4 e 0.1. In caso i risultati della scansione siano scarsi o nulli, si può abbassare il valore preimpostato sino a portarlo a 0.

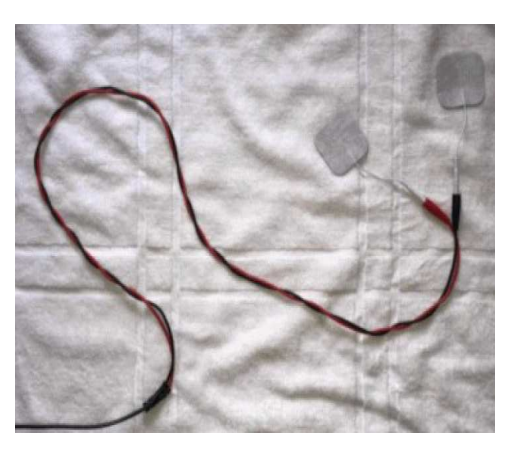

**Angle:** è la differenza di angolo (sfasamento) tra Tensione e Corrente, usata come parametro di rivelazione durante una scansione di biofeedback.

**Current:** è la Corrente (in milliampere) usata come parametro di rivelazione durante una scansione di biofeedback.

**Angle + Current:** in questo caso entrambi i parametri, vengono usati per la rilevazione degli Hit.

Nella finestrella After Scan (Dopo la scansione), si può decidere di:

**Run Hits @:** lanciare subito il programma con le frequenze individuate dalla scansione. Inoltre nella casella successiva, si può impostare il valore della Amplitude (in volt).

**Loop:** selezionando questa casella il software provvederà ad eseguire la scansione e subito dopo, alla applicazione delle frequenze rilevate. Una volta terminato il programma di frequenze, sarà eseguita una nuova scansione ed una nuova esecuzione delle frequenze individuate. Il processo andrà avanti sino a quando non lo si interrompe manualmente.

BPM e HRV sono impostazioni utilizzabili con il Generatore Spooky2-XM.

\* \* \* \* \*

Dopo aver controllato o modificato le impostazioni, si posizionano gli elettrodi adesivi sull'area su cui si desidera eseguire la scansione. Quindi fare clic sul pulsante "Scan" per avviare la scansione di biofeedback.

Al termine della scansione, i risultati verranno visualizzati in una nuova finestra. È possibile eseguire direttamente una ricerca inversa (Reverse Lookup) cliccando su "Go". In questo modo si troverà una corrispondenza tra le frequenze trovate e le voci del database Spooky2. Può facilmente capitare che le frequenze individuate dalla scansione siano molto elevate e di conseguenza che la ricerca inversa non dia risultati. In questo caso si può selezionare "Include Octaves" per trovare le voci corrispondenti alle frequenze sub-armoniche.

Infine salvare le frequenze della scansione, facendo clic sul pulsante Salva.

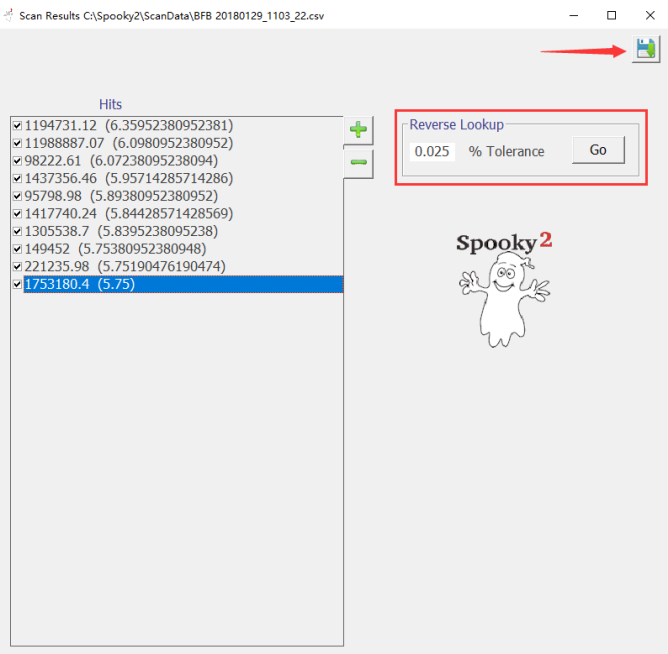

In questo modo si aprirà la finestra Crea Programma (Create Program). Assegnare un nome appropriato ai risultati della scansione, quindi cliccare su Salva. Si suggerisce di includere il nome della persona e la data. È possibile scrivere qualche riferimento nelle Note, se lo si desidera.

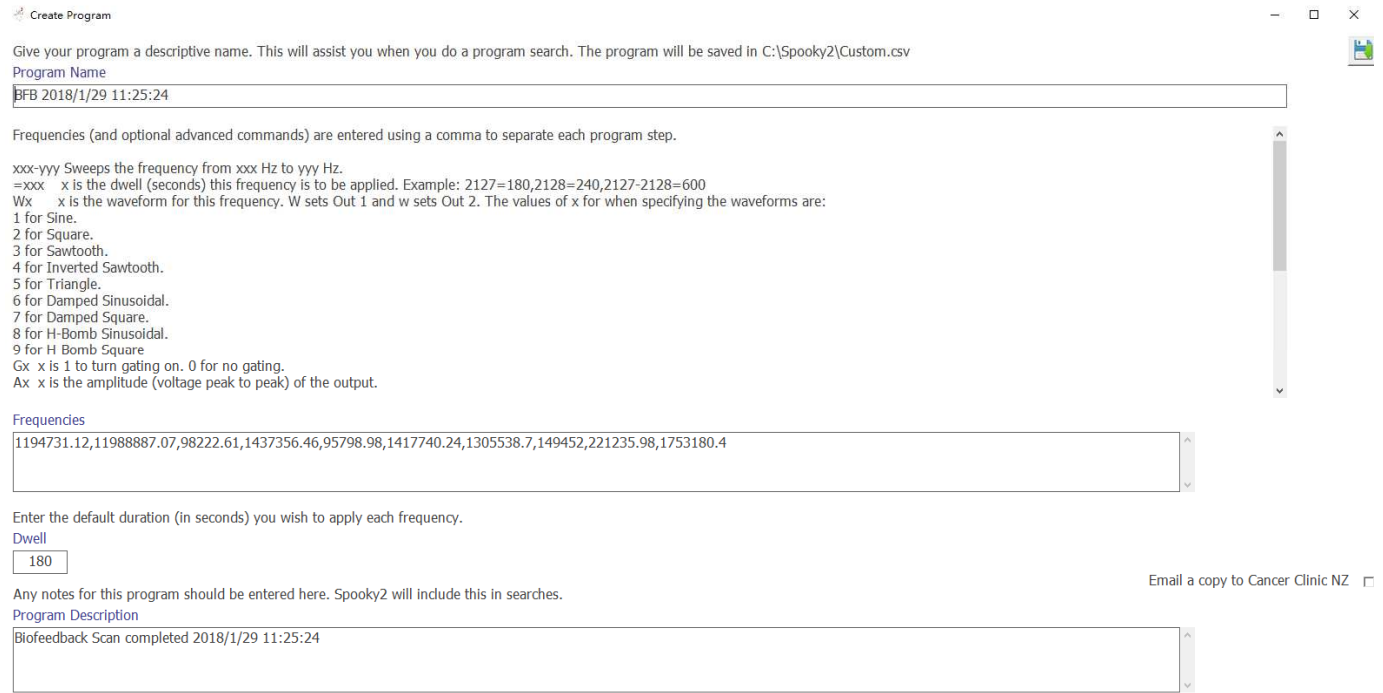

Dopo aver salvato questo nuovo Programma, lo Spooky2 aggiorna automaticamente il database.

Il nuovo Programma di frequenze può ora essere cercato e ritrovato nella scheda Programs.

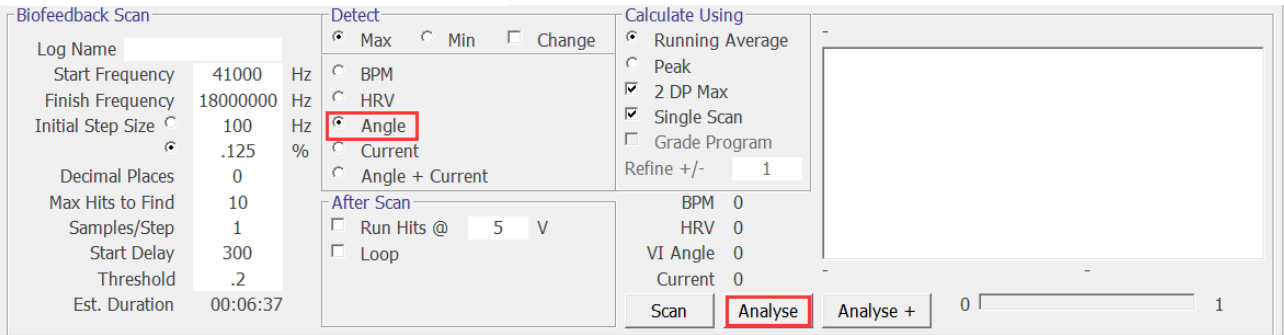

Per riaprire i dati di una scansione già eseguita, è possibile cliccare su Analyse. Prima di cliccare su questo tasto, è possibile cambiare il metodo di analisi (es. cliccando su Angle invece che Current): in questo modo si possono vedere i risultati ottenuti con gli altri metodi di indagine. Cliccando su "Analyse +" saranno analizzati i dati combinati dei risultati di Corrente e Angolo.

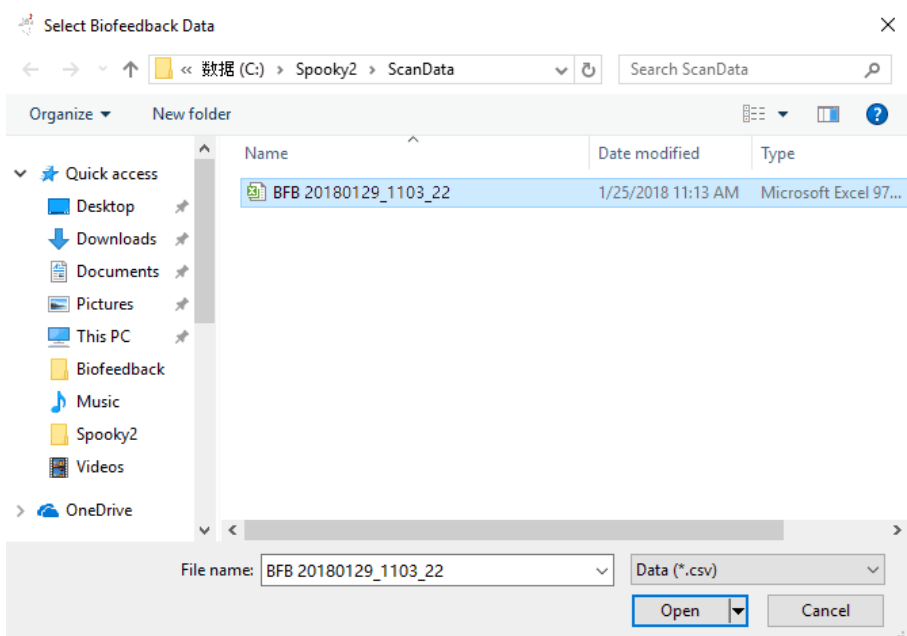

Dopo aver cliccato su Analyse, compare questa finestra con l'elenco di tutte le scansioni. Si seleziona il file da analizzare e si clicca su Open. Spooky2 eseguirà immediatamente l'analisi e presenterà i risultati pronti per un'altra ricerca inversa o per un nuovo salvataggio. I numeri che si vedono nel nome del file, sono la data e l'ora della scansione.

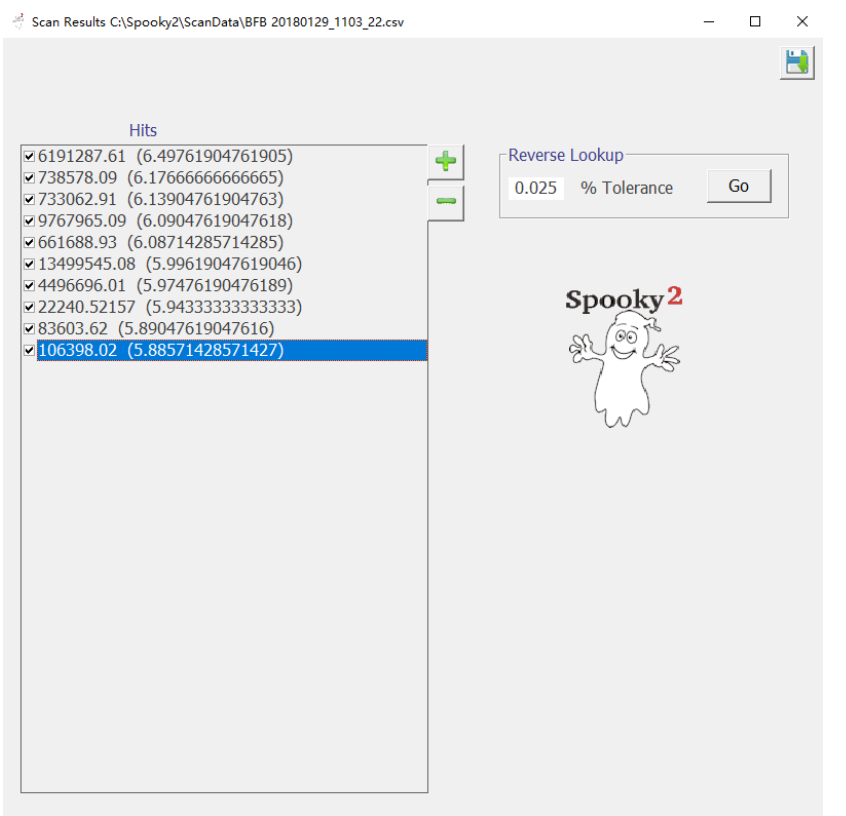

I risultati del Biofeedback di Current, Angle e Angle + Current è molto probabile che siano diversi. Quindi si potrebbe decidere di utilizzarli tutti e tre. Per questo motivo è sicuramente utile aggiungere l'indicazione del metodo di scansione nel nome, prima di salvare le frequenze nella finestra Create Program.

Inoltre, si può anche decidere di salvare un numero inferiore di frequenze (ad es. solo le prime 5), eliminando la spunta dal quadratino che precede la frequenza (vedi figura a sinistra).

# **Altri Preset**

**GX Hight Frequency Biofeedback Scan (C) - JW** 

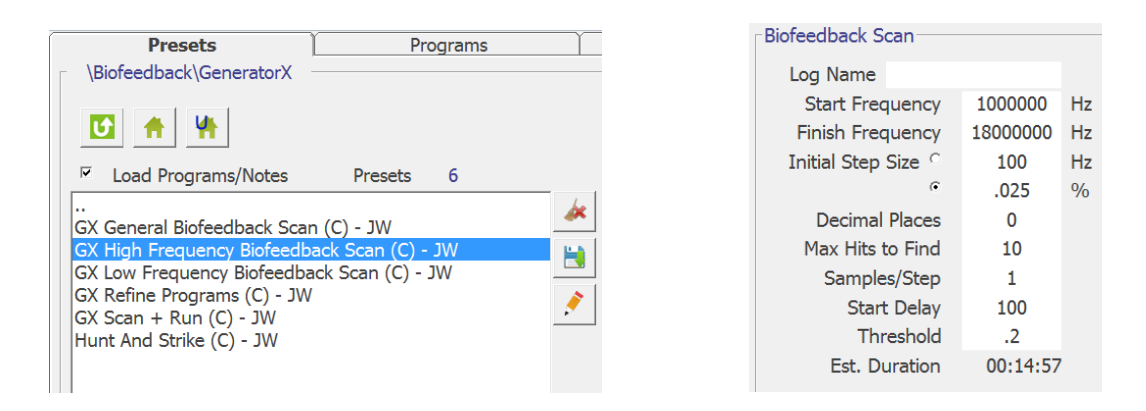

Con le impostazioni di questo Preset, la precisione dei risultati è maggiore della preimpostazione GX General Biofeedback Scan (C), ma il range di scansione è stato ridotto.

Come si può notare:

- La Frequenza iniziale di scansione è 100 kHz, mentre quella finale è di 18 MHz
- La precisione è determinata dal valore dell'Initial Step Size che invece di essere 0.125 è di 0.025
- Il tempo di scansione è di circa 15 minuti.

#### **GX Low Frequency Biofeedback Scan (C) – JW**

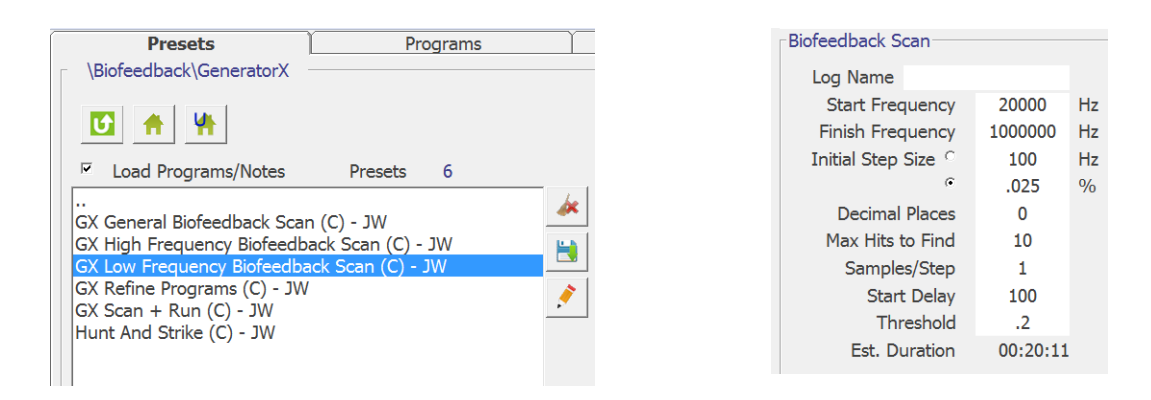

Con le impostazioni di questo Preset, la precisione dei risultati è maggiore della preimpostazione GX General Biofeedback Scan (C), ma il range di scansione è stato ridotto su frequenze più basse.

- La Frequenza iniziale di scansione è 200 kHz, mentre quella finale è di 1 MHz
- La precisione è determinata dal valore dell'Initial Step Size che è 0.025
- Il tempo di scansione è di circa 20 minuti.

# **GX Refine Programs (C) – JW**

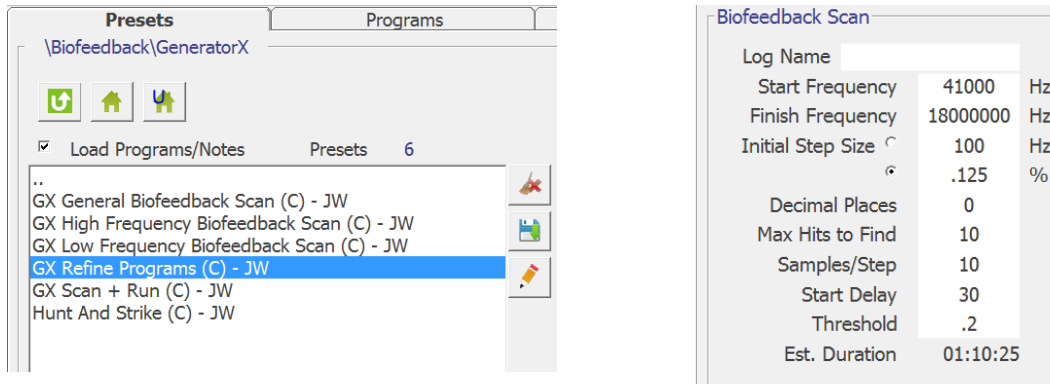

Il Generatore X è molto veloce. Questo ci permette di impostare la variabile Samples / Step ad un valore diverso da 1. In questo caso ogni frequenza verrà ispezionata 10 volte, aumentando ulteriormente la precisione.

Come si può notare:

- La Frequenza iniziale di scansione è 41 kHz, mentre quella finale è di 18 MHz
- La precisione è determinata dal valore dell'Initial Step Size che è 0.125
- Il Samples / Step è di 10 (ogni frequenza verrà ispezionata 10 volte)
- Il tempo di scansione è di circa 1 ora e 10 minuti.

#### **GX Scan + Run (C) – JW**

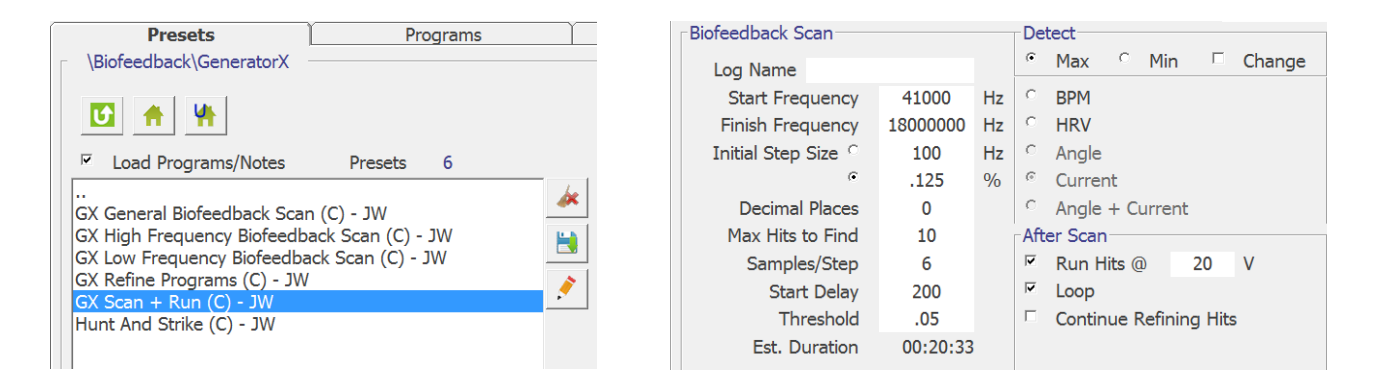

Il GX può anche eseguire scansioni e trattamenti automaticamente utilizzando il Preset "GX Scan + Run". Il preset inizia con una scansione di biofeedback di 20 minuti. I risultati trovati vengono quindi eseguiti sullo stesso generatore. Al termine del programma, inizia un'altra scansione di biofeedback. Questo ciclo si ripete fino a quando il preset non viene arrestato o non vengono rilevati nuovi Hit. Può essere eseguito durante la notte utilizzando gli elettrodi TENS. Per avviare questo preset basta caricare il preset e fare clic su Scan dalla scheda Controllo.

- La Frequenza iniziale di scansione è 41 kHz, mentre quella finale è di 18 MHz.
- La precisione è determinata dal valore dell'Initial Step Size che è 0.125
- Il Samples / Step è di 6 (ogni frequenza verrà ispezionata 6 volte)
- Il tempo di scansione è di circa 20 minuti.

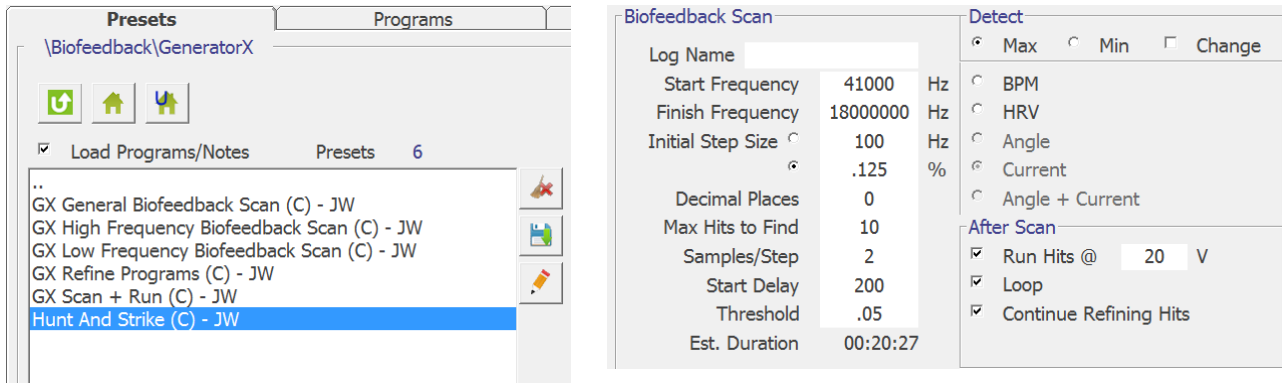

Questo è un preset Biofeedback Hunt and Strike (caccia e colpisci) sperimentale per il GX.

I trattamenti con le frequenze inducono uno stress agli agenti patogeni. Per evitare la morte, i patogeni mutano. Per questo alterano le loro frequenze di Hit, in modo da essere al sicuro, lontano dalle frequenze applicate. Questo Preset serve a dargli la caccia quando corrono al riparo.

Il preset inizia con una scansione di biofeedback di 20 minuti. I risultati vengono quindi eseguiti dallo stesso generatore. Al termine del programma, gli Hit precedenti vengono nuovamente analizzati. Gli agenti patogeni che stanno cercando una copertura, vengono scoperti e colpiti di nuovo.

Non importa quanto lontano gli agenti patogeni cercano di scappare. Saranno trovati. E saranno sconfitti.

Questo ciclo si ripete fino a quando il preset non viene arrestato o non vengono rilevati più hit.

Il preset può essere eseguito durante la notte utilizzando i pad TENS.

- La Frequenza iniziale di scansione è 41 kHz, mentre quella finale è di 18 MHz.
- La precisione è determinata dal valore dell'Initial Step Size che è 0.125
- Il Samples / Step è di 2 (ogni frequenza verrà ispezionata 2 volte)
- Il tempo di scansione è di circa 20 minuti.

# **Suggerimenti e Precisazioni**

1. È meglio avere gli elettrodi il più vicino possibile all'area che presenta problemi, in modo che la maggior parte delle cellule patogene siano attraversate dal segnale.

2. Per una scansione generale, è possibile posizionare gli elettrodi a sinistra e a destra del busto, a metà tra i fianchi e le spalle. Il segnale attraverserà l'intestino, che è un organo principale, che riflette lo stato del corpo. Molti agenti patogeni risiedono lì.

3. Non posizionare mai elettrodi sopra il collo e tenerli lontani dal cuore.

4. I cilindri manuali possono essere utilizzati al posto degli elettrodi adesivi, ma l'impugnatura deve essere mantenuta costante, per ottenere risultati accurati.

5. La scansione di biofeedback può essere utilizzata solo quando il GX è controllato dal software Spooky2. Non può essere eseguita in modo indipendente.

6. Lo Spooky2 può eseguire solo un biofeedback alla volta.

7. Per migliorare la precisione dei risultati (Hit) rilevati, oltre a attorcigliare i cavi rosso-nero, è possibile aumentare il valore Samples/Step in modo da aumentare il numero delle volte in cui ogni frequenza verrà ispezionata (i valori consigliati vanno da 1 sino ad un massimo di 10) .

8. Si consiglia di eseguire un Biofeedback ogni 3 giorni, ma si può eseguire anche una scansione al giorno. Sino alla nuova scansione, è opportuno eseguire il Programma (o i Programmi) secondo i ritmi o i tempi consigliati per ogni modalità (Plasma, Contact o Remote).

# **Scansione con il GX Digitalizzatore di campioni**

### **Passo 1**

Posizionare il campione biologico liquido su una piastrina. Assicurarsi che il campione sia collocato sulla parte nera della lettera "**E"** impressa sulle piastrine.

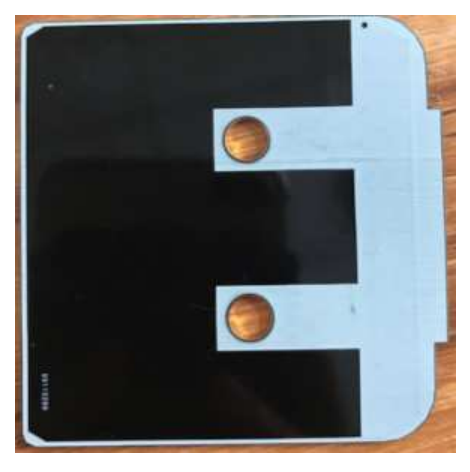

Sovrapporre l'altra piastrina sulla prima. Le due lettere nere "**E"** devono essere l'una di fronte all'altra. Agganciare le piastrine al digitalizzatore.

Collegare lo Spooky2 Digitalizzatore di Campioni all'uscita Out 1 del generatore G1 o G2.

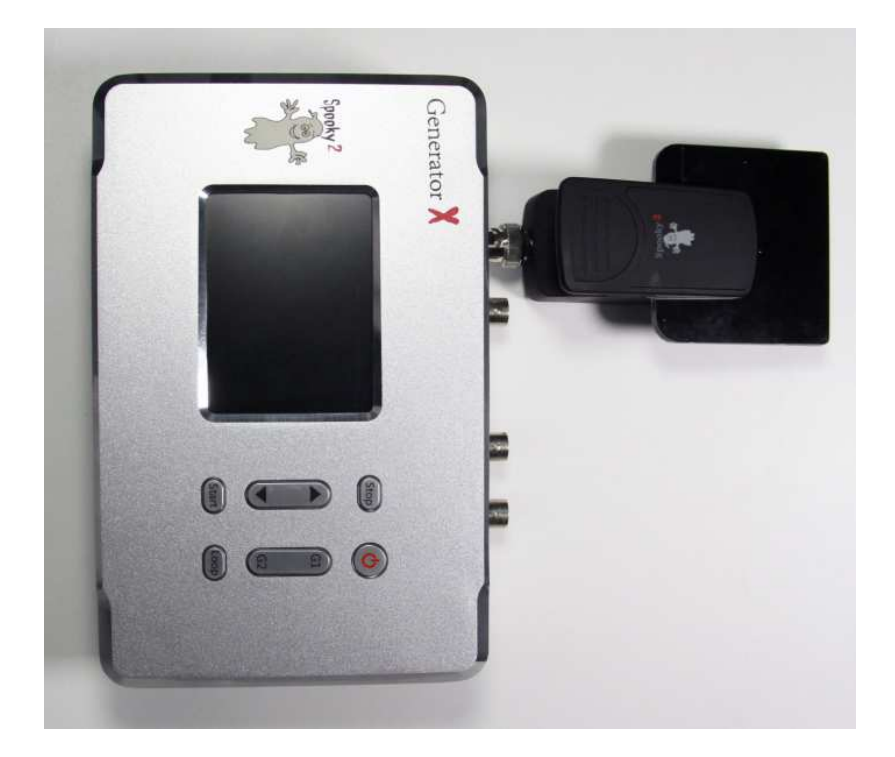

Successivamente premere brevemente il pulsante di accensione per attivare il GX.

# **Passo 2**

Avvia il software Spooky2.

Andare alla scheda Preset e selezionare > Biofeedback, Sample Digitizer. Si può vedere che ci sono quattro preset. I primi due preset sono per una scansione di biofeedback con il Digitalizzatore di Campioni. Il terzo e quarto preset combinano scansione e trattamento e sono sperimentali. Per trattamenti efficaci, consigliamo di utilizzare la modalità Plasma, Contatto e Remoto per eseguire i risultati della scansione.

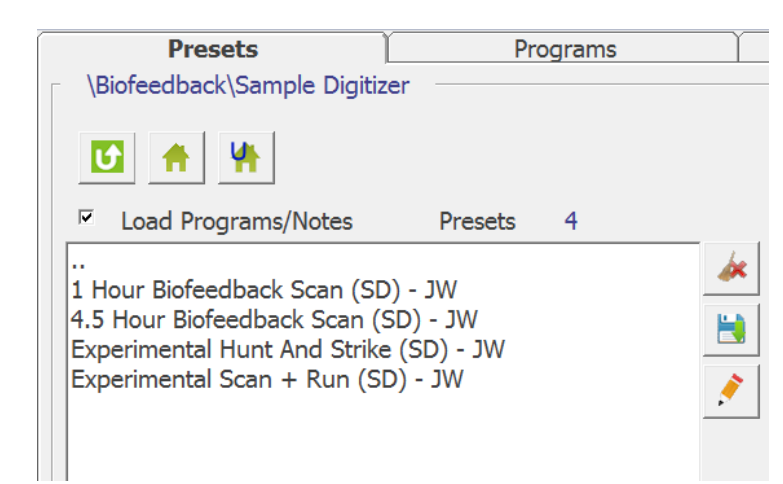

È possibile caricare il Preset e fare clic su Scan dalla scheda Control per avviare una scansione del Digitalizzatore di Campioni. Dopo aver salvato i risultati della scansione, è possibile eseguire i risultati utilizzando la modalità Plasma, Contact o Remote.

# **1 Hour Biofeedback Scan (SD) - JW**

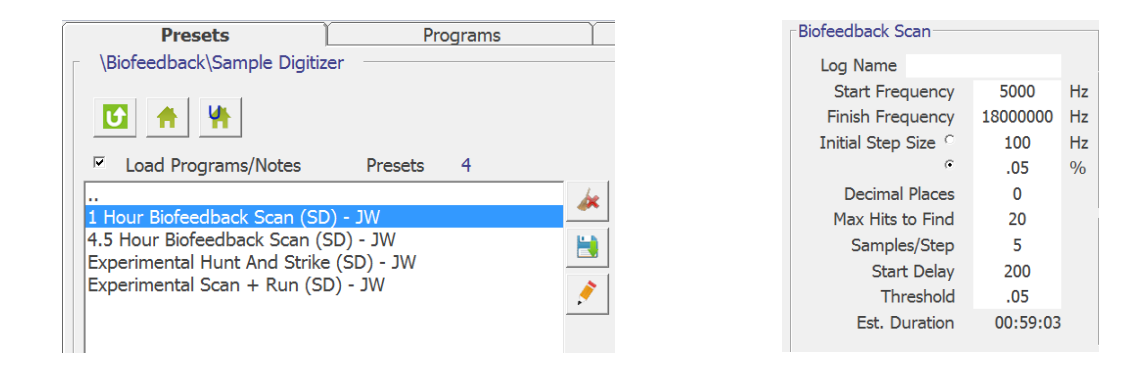

Questo è un Preset per un semplice Biofeedback di 1 ora per lo Spooky2 Digitalizzatore di Campioni

- La Frequenza iniziale di scansione è 5 kHz, mentre quella finale è di 18 MHz
- La precisione è determinata dal valore dell'Initial Step Size che è di 0.05
- Il Samples / Step è di 5 (ogni frequenza verrà ispezionata 5 volte)
- Il tempo di scansione è di circa 1 ora.

### **4.5 Hour Biofeedback Scan (SD) - JW**

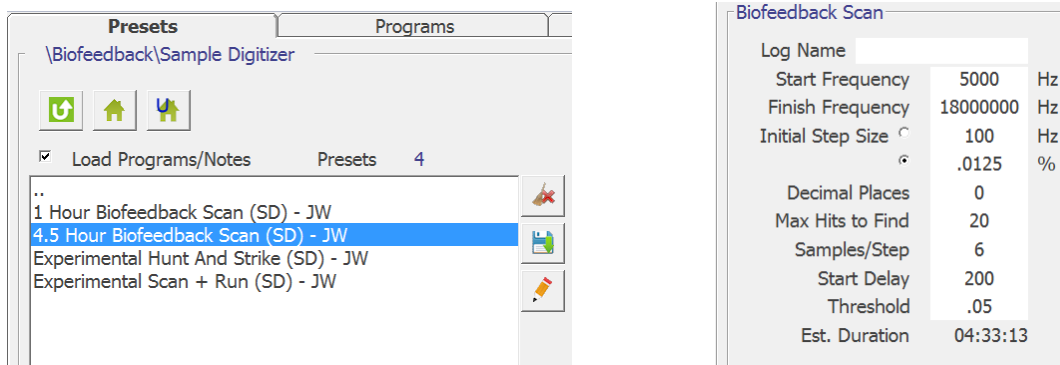

Questo è un Preset per un Biofeedback accurato di 4.5, ore per lo Spooky2 Digitalizzatore di Campioni

Come si può notare:

- La Frequenza iniziale di scansione è 5 kHz, mentre quella finale è di 18 MHz
- La precisione è determinata dal valore dell'Initial Step Size che è di 0.0125
- Il Samples / Step è di 6 (ogni frequenza verrà ispezionata 6 volte)
- Il tempo di scansione è di circa 4.5 ore.

### **Experimental Hunt and Stirike (SD) - JW**

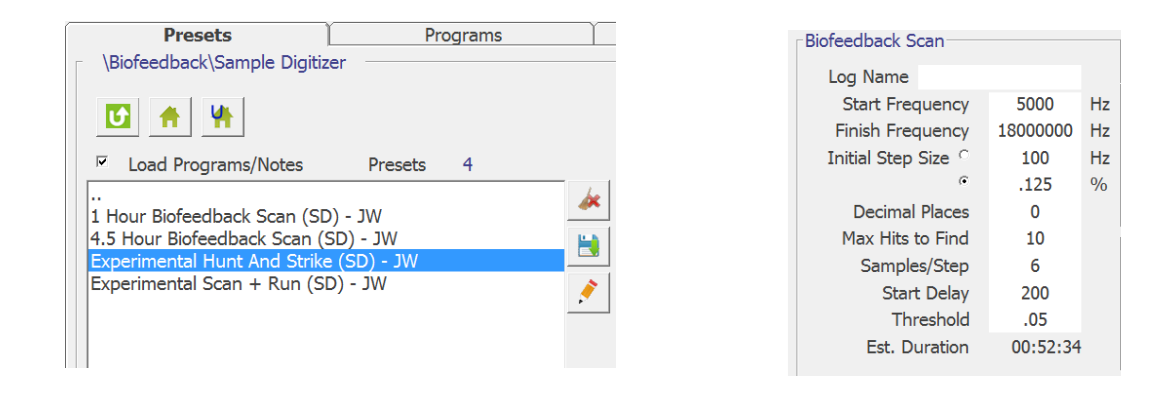

Questo è un preset Biofeedback Hunt and Strike (caccia e colpisci) sperimentale per lo Spooky2 Digitalizzatore di Campioni.

I trattamenti con le frequenze inducono uno stress agli agenti patogeni. Per evitare la morte, i patogeni mutano. Per questo alterano le loro frequenze di Hit, in modo da essere al sicuro, lontano dalle frequenze applicate. Questo Preset serve a dargli la caccia quando corrono al riparo.

Il preset inizia con una scansione di biofeedback di 52 minuti. I risultati vengono quindi eseguiti sullo stesso generatore. Al termine del programma, gli Hit precedenti vengono nuovamente analizzati. Gli agenti patogeni che stanno cercando una copertura, vengono scoperti e colpiti di nuovo.

Non importa quanto lontano gli agenti patogeni cercano di scappare. Saranno trovati. E saranno sconfitti.

Questo ciclo si ripete fino a quando il preset non viene arrestato o non vengono rilevati più Hit.

Come si può notare:

- La Frequenza iniziale di scansione è 5 kHz, mentre quella finale è di 18 MHz
- La precisione è determinata dal valore dell'Initial Step Size che è di 0.125
- Il Samples / Step è di 6 (ogni frequenza verrà ispezionata 6 volte)
- Il tempo di scansione è di circa 52 minuti.

### **Experimental Scan + Run (SD) - JW**

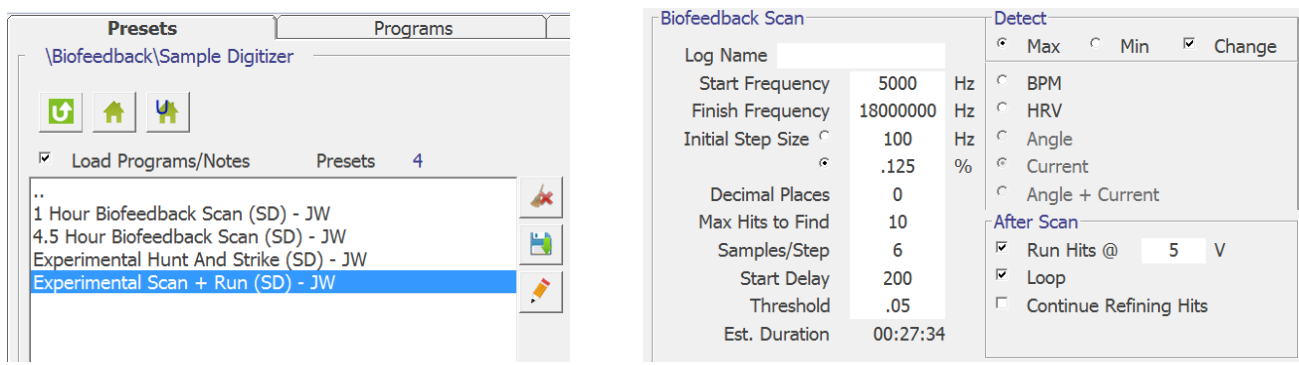

Questo è un preset Biofeedback Scan + Run sperimentale per lo Spooky2 Digitalizzatore di Campioni che consente di eseguire automaticamente scansioni e trattamenti.

Il preset è progettato per funzionare fino all'arresto. Inizia con una scansione di biofeedback di 27 minuti. I risultati trovati vengono quindi eseguiti sullo stesso generatore. Il Digitalizzatore di Campioni funge anche da Remote durante questa fase.

Al termine del programma, inizia un'altra scansione di biofeedback. Questo ciclo si ripete fino a quando il preset non viene arrestato o non vengono rilevati nuovi hit.

Per avviare questo preset, basta caricarlo e cliccare su Scan dalla scheda Controllo. Il Digitalizzatore di Campioni provvederà a tutto.

Non lasciare asciugare il campione di tessuto. Sostituire il campione ogni giorno.

- La Frequenza iniziale di scansione è 5 kHz, mentre quella finale è di 18 MHz
- La precisione è determinata dal valore dell'Initial Step Size che è di 0.125
- Il Samples / Step è di 6 (ogni frequenza verrà ispezionata 6 volte)
- Il tempo di scansione è di circa 27 minuti.

#### **Suggerimenti e Precisazioni**

- 1. Il Digitalizzatore di Campioni può essere utilizzato solo con il GeneratoreX.
- 2. I trattamenti che utilizzano lo Spooky2 Digitalizzatore di Campioni sono sperimentali.
- 3. Consigliamo di utilizzare le piastrine di ricambio, per risultati di scansione ottimali.
- 4. È possibile utilizzare l'alcol per pulire le piastrine; asciugarle accuratamente dopo la pulizia.
- 5. Non utilizzare le stesse piastrine con persone diverse.
- 6. È possibile utilizzare campioni di urina, saliva, sangue e biologici (ad es. sperma, cellule cancerogene umide, ecc.). Non lasciare asciugare il campione di tessuto. Non utilizzare unghie o altri campioni solidi che creano spessore tra le due piastrine. Sostituire il campione ogni giorno: più il campione è fresco (quindi anche tutti gli agenti patogeni in esso contenuti sono vivi ed integri), migliori saranno i risultati.
- 7. E' possibile eseguire solo una scansione alla volta. Terminata la scansione è possibile eseguire più trattamenti anche contemporaneamente. Se si stanno eseguendo altri trattamenti che coinvolgono lo stesso DNA (ad es. in Remote), è meglio fermarli durante la scansione di Biofeedback.
- 8. Una volta ottenuti i risultati della scansione e salvato i programmi delle frequenze rilevate, per i trattamenti è possibile usare sia lo stesso Digitalizzatore (che funge anche da Remote, ma non è efficiente come un Remote v2.0), che qualsiasi altra modalità di esecuzione (Plasma, Contact o Remote).